# Guide d'installation **Internet Box+**

- 1. Avant de commencer l'installation de votre Internet Box+
- 2. Raccorder l'Internet Box+ au modem fibre
- 3. Mettre l'Internet Box+ sous tension
- 4. Configuration et mises à jour automatiques de l'Internet Box+

### Étape 1 **Avant de commencer l'installation de votre Internet Box+**

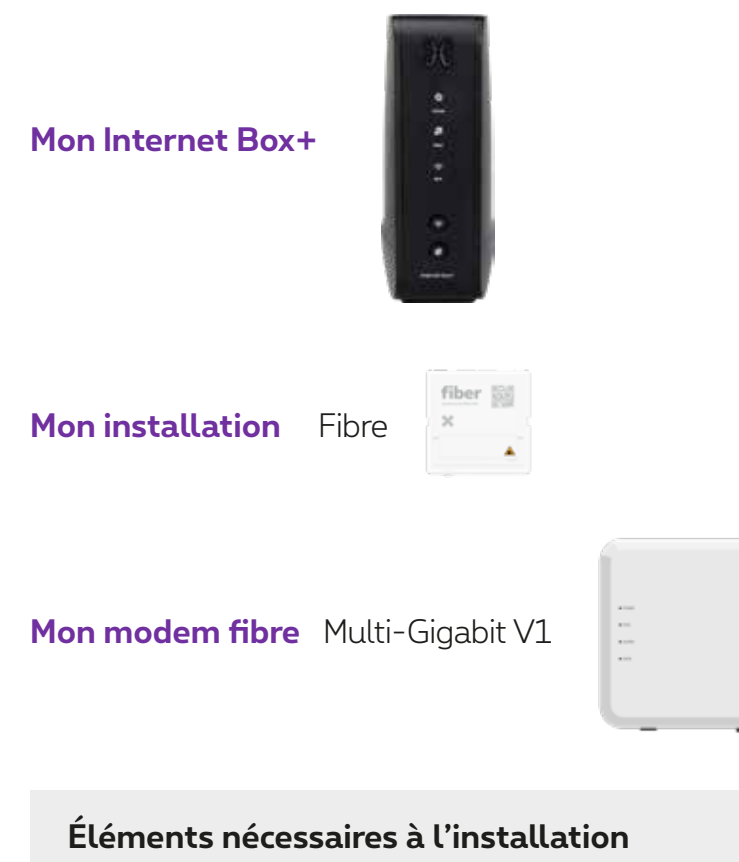

- L'Internet Box+
- Le câble d'alimentation électrique
- Les câbles ethernet

*Il est possible que le modèle des appareils/accessoires diffère des illustrations. Si vous avez reçu ce produit dans le cadre d'un échange ou d'une installation par un technicien, vous disposez déjà de l'Internet Box+ ou des accessoires nécessaires à son fonctionnement. Besoin de matériel supplémentaire en cours d'installation (câblage...)? Rendez-vous dans un point de vente Proximus.*

# Étape 2 **Raccorder l'Internet Box+ au modem fibre**

Utilisez le câble ethernet et branchez-le au port rouge WAN à l'arrière de l'Internet Box+.

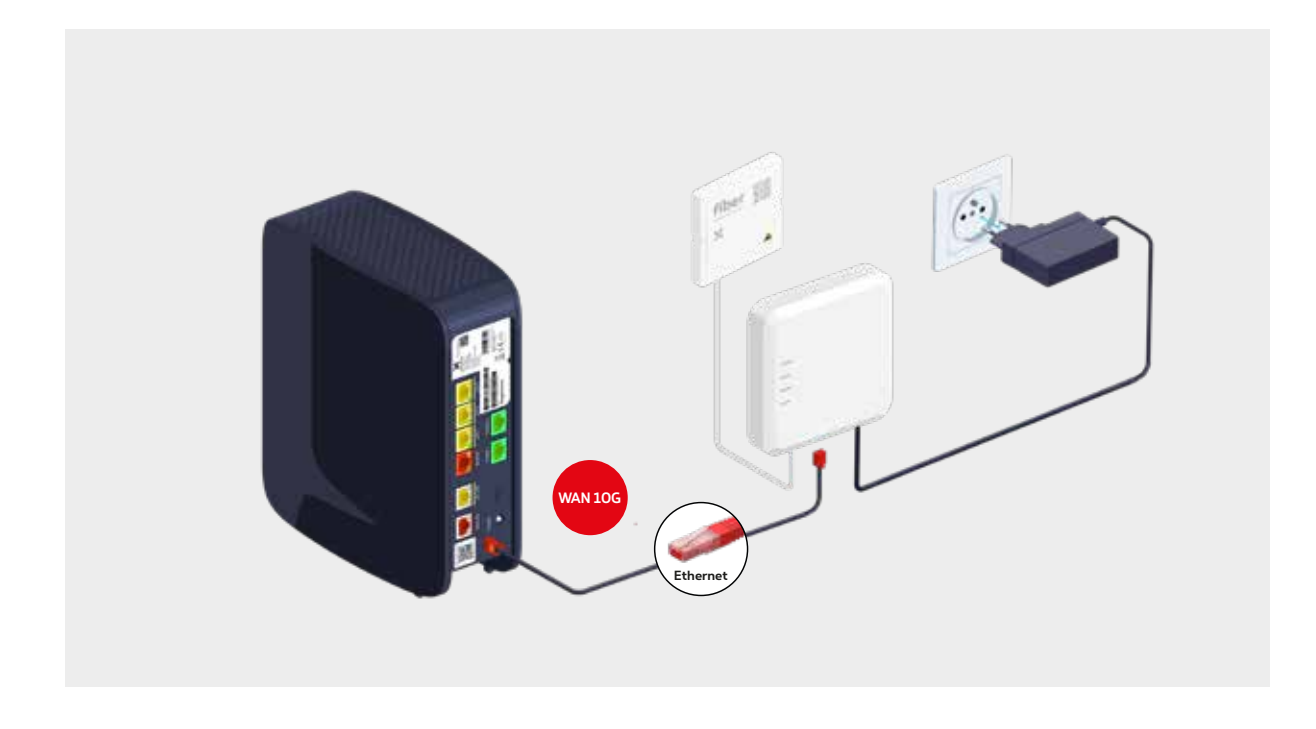

Vérifiez si le témoin Power est allumé. Si ce n'est pas le cas, appuyez sur le bouton ON pour l'allumer.

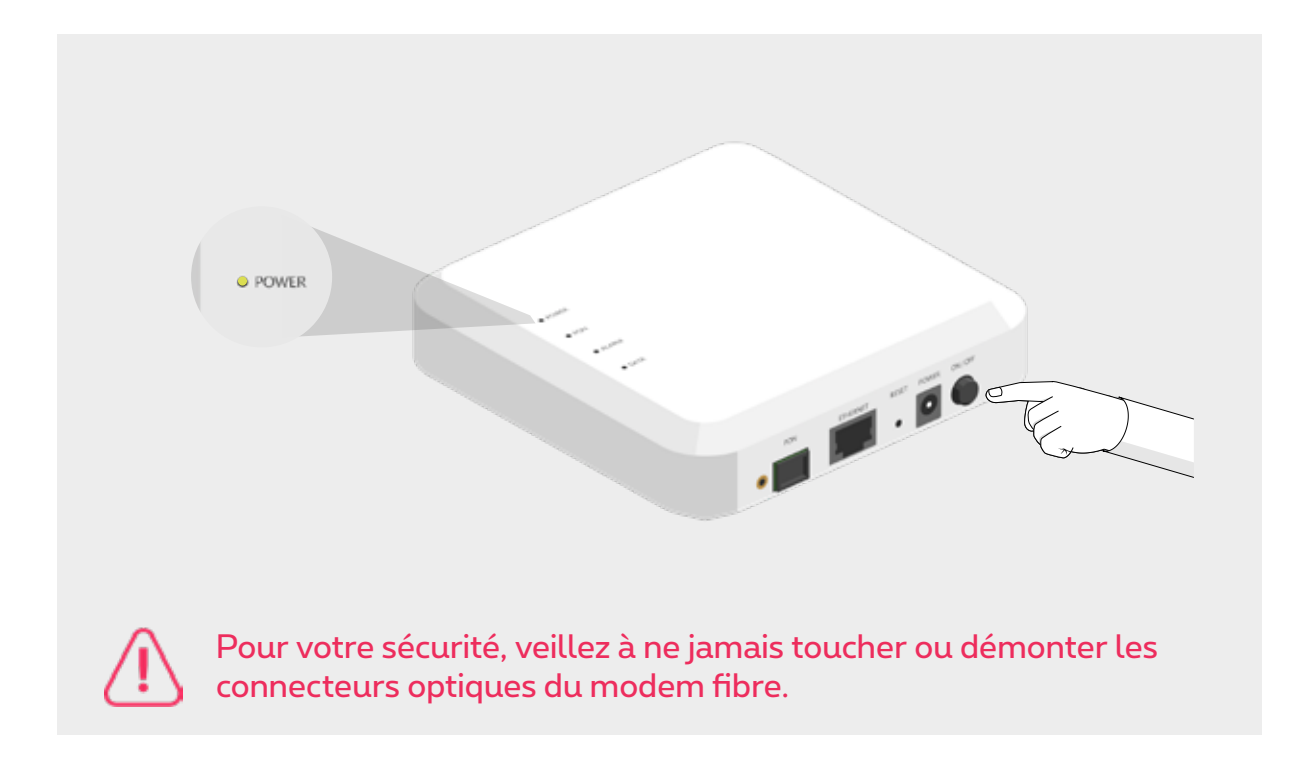

## **Fixer l'Internet Box+ au mur**

● Vissez le support au mur.

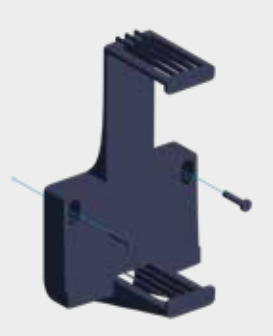

● Fixez ensuite l'Internet Box+ sur celui-ci.

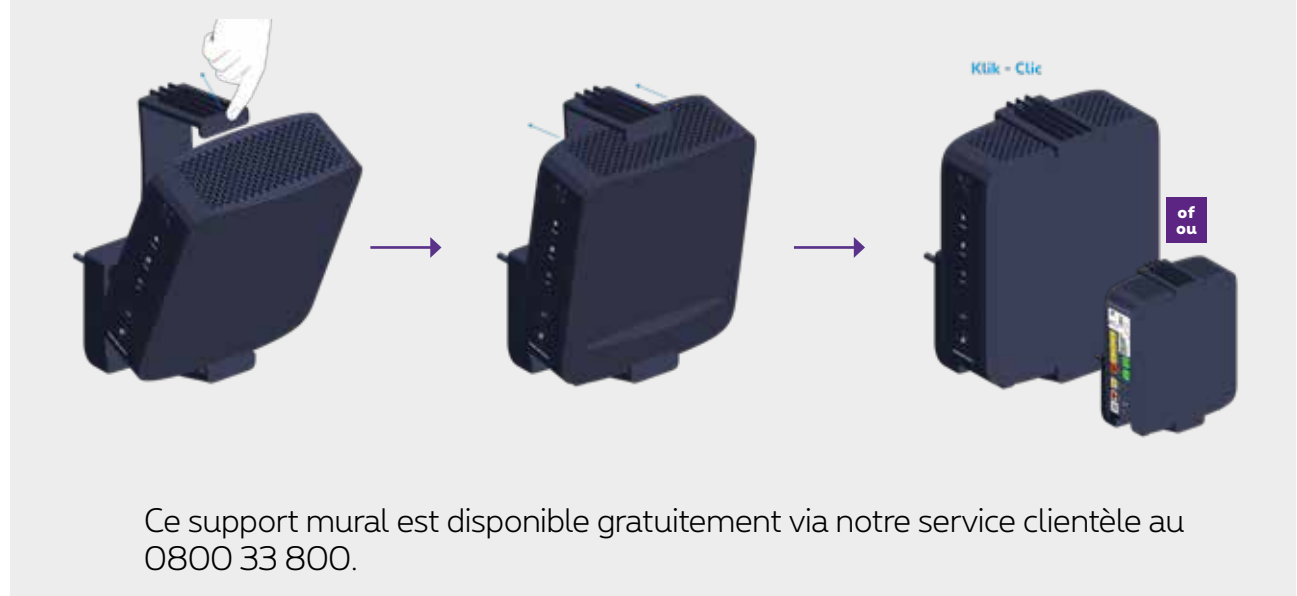

# Étape 3 **Mettre l'Internet Box+ sous tension**

Branchez le câble d'alimentation sur votre Internet Box+ et sur une prise électrique.

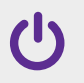

L'interrupteur est en position enfoncée.

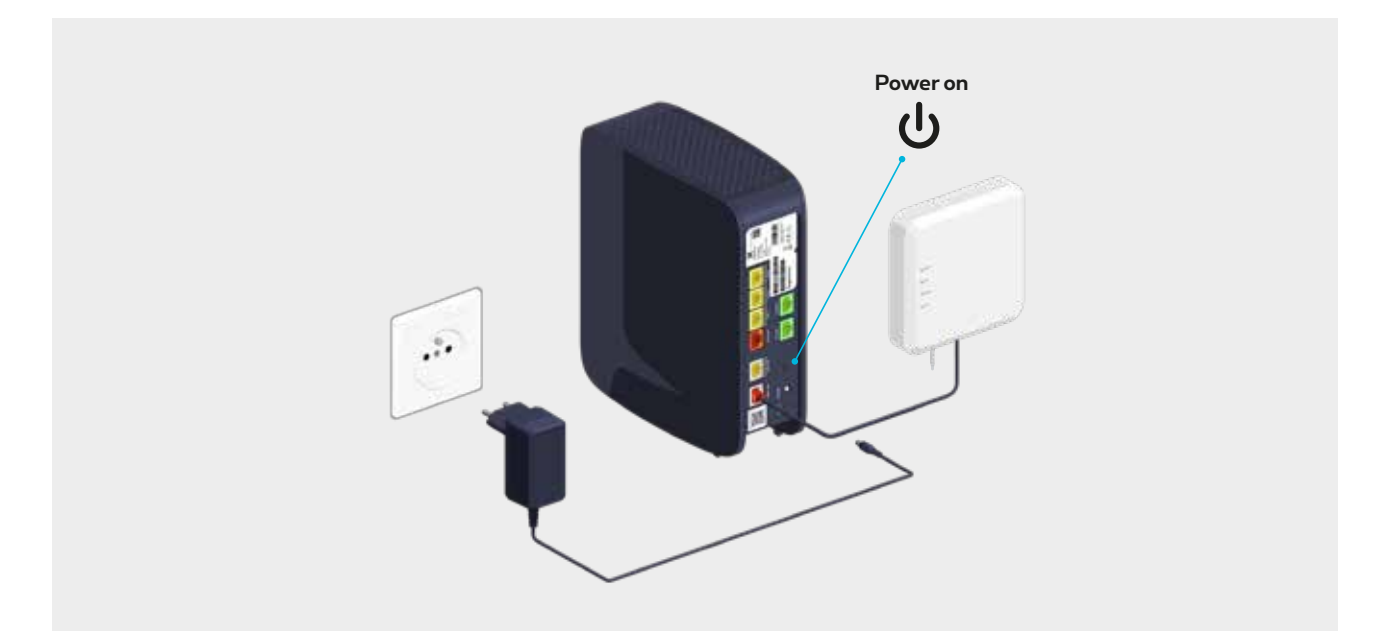

### Étape 4 **Configuration et mises à jour automatiques de l'Internet Box+**

 **La configuration peut prendre quelques minutes.**

Une fois que les témoins ci-dessous sont allumés, vous pouvez procéder à l'installation de votre TV Box, ordinateur ou autres appareils.

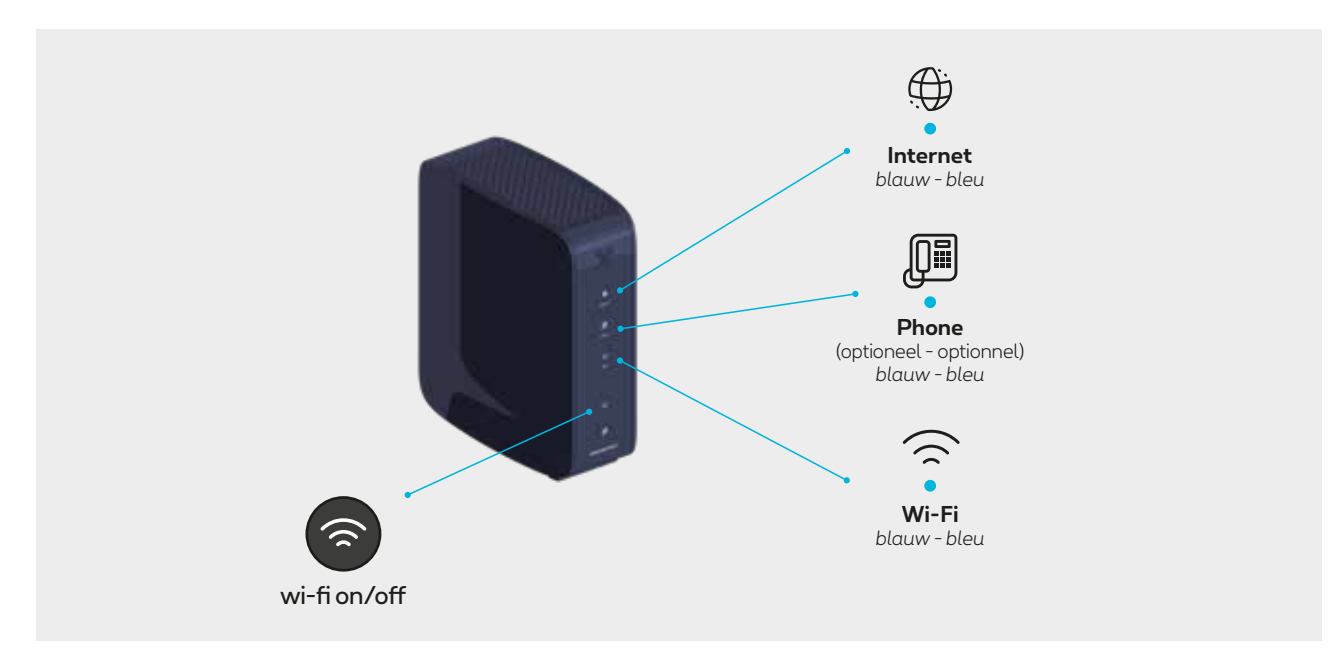

Les témoins Phone et Wi-Fi s'allumeront si vous disposez de ces services.

#### **Les témoins lumineux de l'Internet Box+**

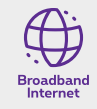

- **Bleu fixe :** il y a une connexion internet.
- **Eteint :** l'Internet Box+ est éteinte.
- **Rouge :** il y a un dysfonctionnement. Veuillez redémarrer l'Internet Box+.

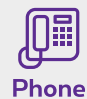

- **Bleu fixe :** le service de téléphonie est correctement configuré.
- **Blanc clignotant :** le service de téléphonie est temporairement indisponible.
	- **Turquoise clignotant :** le combiné de téléphone est décroché.
	- **Turquoise fixe :** une communication est en cours.
	- **Eteint :** il n'y a pas de service de téléphonie configuré dans l'Internet Box+.
	- **Rouge :** le service de téléphonie ne fonctionne pas correctement. Veuillez redémarrer l'Internet Box+.

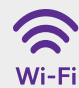

- **Bleu fixe :** la fonctionnalité wi-fi est établie.
- **Blanc clignotant :** indique qu'une synchronisation WPS est possible avec un autre appareil wi-fi WPS (max. 2 minutes).
	- **Blanc fixe :** la configuration WPS a fonctionné.
	- **Eteint :** le wi-fi est éteint.
	- **Rouge :** le wi-fi ne fonctionne pas correctement. Veuillez redémarrer l'Internet Box+.

#### **Voilà, votre Internet Box+ est à présent configurée !**